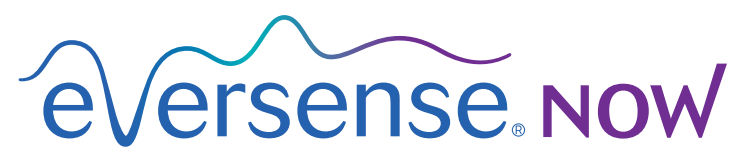

**CGM Remote Monitoring** 

# **אפליקציה למכשירים ניידים - מדריך למשתמש**

# **ניטור מרחוק באמצעות מערכת Eversense Eversense NOW ואפליקציית CGM**

*אפליקציית CGM Eversense כוללת מאפיין אופציונלי של ניטור מרחוק. מאפיין זה מאפשר צפייה בנתוני CGM Eversense בתצוגה משנית דרך האפליקציה NOW Eversense למכשירים ניידים.* 

#### **השימוש המיועד**

האפליקציה NOW Eversense מיועדת לשימוש כתצוגה משנית לצפייה בנתוני הסוכר ובהתרעות ממשתמשי .Eversense CGM

#### **התוויות נגד**

פעל בהתאם להנחיות המרפאה או כל מוסד אחר לשימוש במכשיר הנייד בנוכחות מכשירי MRI, סריקות CT וציוד אחר לביצוע הליכים.

#### **סיכונים**

עלולים להיות זמנים בהם לא ניתן יהיה לשלוח נתוני סוכר אל אפליקציית NOW Eversense. אם אתה לא מקבל נתוני סוכר ממשתמש ה-CGM Eversense, אינך יכול לעזור להם במקרים של רמות סוכר גבוהות או נמוכות. מאפיין הניטור מרחוק מספק תצוגה משנית של נתונים. זאת איננה מערכת לניטור מרחוק בזמן אמת.

ייתכן שלא תמיד יהיה חיבור לתמיכה בהעברת נתונים כגון אינטרנט/wifi או LTE/G/4G3 למשתמשי CGM Eversense. אי אפשר לצפות בנתוני הסוכר שלך או של משתמש CGM Eversense ללא חיבור לאינטרנט. כל בעיה עם המכשירים הניידים, האינטרנט האלחוטי, חיבורי הנתונים, מערכת ניהול הנתונים של )DMS (Eversense, אם המשדר החכם של משתמש ה-CGM נמצא מחוץ לטווח המכשיר הנייד שלו, או טעינה של המכשיר החכם, יכולים לגרום לאיחור בהעברת הנתונים או לא להציג את הנתונים בכלל. משתמש Eversense אינו יכול להסתמך על הניטור שלך של נתוני הסוכר שלו כדי לסייע לו במקרה של אירוע סוכר גבוה או נמוך. מידע בטיחותי נוסף זמין בכתובת https://ec.europa.eu/tools/eudamed.

### **הטבות**

מערכת CGM Eversense שנמצאת בשימוש עם אפליקציית ה-NOW Eversense לניטור מרחוק יכולה לספק למשתמשי ה-CGM ביטחון נוסף, כאשר הם מודעים לעובדה שאחרים יכולים גם לראות את נתוני ה-CGM שלהם.

#### **אזהרות:**

- **נתוני אפליקציית NOW Eversense מהווים תצוגה משנית של נתוני CGM Eversense ואין אין להשתמש במידע על הסוכר המוצג באפליקציית NOW Eversense על מנת לבצע החלטות טיפול. להשתמש בהם במקום התצוגה הראשונית של CGM Eversense. משתמשי CGM Eversense צריכים להשתמש תמיד בערכי הסוכר בדם מהמד שלהם כדי לקבל החלטות בנוגע לטיפול. השימוש בקריאת חיישן על מנת לבצע החלטות טיפול עלול לגרום לקריאת סוכר נמוכה או גבוהה מדי.**
- **• משתמשי CGM Eversense אינם צריכים להסתמך על כך שהגורמים המנטרים מרחוק את קריאות הסוכר ידווחו להם על אירועי סוכר גבוה או נמוך.**

**אמצעי זהירות:**

- **ידי הצוות הרפואי שלך. האפליקציה למכשיר נייד NOW Eversense איננה מחליפה את משטר הניטור אשר ניתן ישירות על**
- **נתונים באופן אוטומטי לאפליקציית NOW Eversense), ייתכן שלא תראה מגמות ואירועים של סוכר • אם תכונת הסנכרון האוטומטי לא מופעלת אצל משתמש CGM Eversense( תכונה שמאפשרת לשלוח גבוה או נמוך.**
- **עקב סוללה חלשה או ריקה, נתוני CGM Eversense שלו לא יוצגו באפליקציית NOW Eversense. • אם לך ולמשתמשי CGM Eversense אין חיבור לאינטרנט, או שהמכשיר הנייד של משתמש CGM נכבה** 
	- **ניטור מרחוק באפליקציית NOW Eversense. • אם תכבה את הצלילים במכשיר הנייד, לא תקבל התרעות קוליות אודות נתוני CGM שלגביהם מופעל** 
		- **• אם משתמש CGM מגדיר את מצבו כ-'לא מקוון', לא תקבל את נתוני ה-CGM שלו באפליקציית .Eversense NOW**
		- **החכם Eversense. • אפליקציית NOW Eversense איננה מתקשרת באופן ישיר עם חיישן Eversense ו/או עם המשדר** 
			- **• אפליקציית NOW Eversense לא יכולה לשנות את ההגדרות של אפליקציית CGM Eversense שלך.**
		- אם לא תאפשר קבלת הודעות מאפליקציית Eversense NOW, לא תקבל התרעות הקשורות לסוכר<br>ממשתמשי Eversense CGM.
			- **• אם המכשיר הנייד שלך נמצא במצב 'נא לא להפריע', אתה לא תוכל לשמוע הודעות המגיעות .Eversense NOW מאפליקציית**

# **שימוש באפליקציית NOW Eversense**

*מדריך למשתמש זה ינחה אותך כיצד להשתמש באפליקציית NOW Eversense לניטור מרחוק של הסוכר של משתמשי מערכת CGM Eversense.*

תודה לך שהורדת את אפליקציית NOW Eversense. NOW Eversense מאפשרת לך לנטר מרחוק את נתוני הסוכר המגיעים ממשתמשי מערכת CGM Eversense.

**זהירות: אפליקציית הניטור מרחוק NOW Eversense אינה מחליפה את התצוגה הראשית באפליקציית המערכת CGM Eversense או את משטר הניטור שנקבע על-ידי צוות רפואי.**

# **דרישות המערכת**

- . אפליקציית NOW Eversense הורדה למכשיר הנייד שלך מ-Store App Apple®
	- . מכשיר אנדרואיד תואם או iPhone ®Apple ®או iPod ®או iPad®
	- compatibility/com.eversensediabetes.global://http. עבור רשימת מכשירים מתאימים ומערכות הפעלה, אנא בקרו באתר

**הערה:** נדרש חיבור אלחוטי אל האינטרנט על מנת להוריד את האפליקציה ועל מנת לקבל ערכי סוכר מרוחקים לתצוגה על גבי אפליקציית ה-NOW Eversense שלך. אם משתמש CGM Eversense כיבה את הסנכרון האוטומטי, לא יישלחו נתוני סוכר אל אפליקציית NOW Eversense.

### **הסכם רישיון עבור משתמש קצה ומדיניות פרטיות**

השימוש באפליקציית NOW Eversense כפוף לתנאים ולהתניות של הסכם הרישיון למשתמש קצה העדכני ביותר של אפליקציית NOW Eversense ולמדיניות הפרטיות של אפליקציית NOW Eversense. מסמכים אלה מתעדכנים מעת לעת, ומתפרסמים באתר global.eversensediabetes.com.

#### **מכשירים פרוצים**

אין להשתמש באפליקציות של Eversense במכשירי iPhone, iPad או iPod פרוצים. מכשירים פרוצים לא מספקים רמה קבילה של אבטחה ודיוק עבור המשתמש, ואינם מאושרים לשימוש על-ידי Senseonics.

#### **עזרה ותמיכה**

אם אינך מבין משהו הנמצא במדריך למשתמש זה, צור קשר עם מחלקת שירות הלקוחות בטלפון U4SENSE844-( 844-736-7348). אם אתה נמצא מחוץ לארה"ב, צור קשר עם המפיץ המקומי או בקר באתר [com.eversensediabetes.global](https://global.eversensediabetes.com) על מנת לראות מיהו המפיץ המקומי באזורך.

# **הצטרפות ל-Circle Eversense**

*Circle Eversense היא קבוצה של אנשים שיכולים לנטר מרחוק את נתוני הסוכר וההתרעות הקשורות לסוכר של משתמש CGM Eversense. כדי להצטרף ל-Circle, תצטרך לאשר את ההזמנה בדוא"ל שתקבל ממשתמש CGM Eversense, ליצור חשבון באתר האינטרנט של DMS Eversense ולהוריד את אפליקציית NOW Eversense למכשירים ניידים.*

תכנית DMS Eversense היא אפליקציה מבוססת אינטרנט שתואמת למערכת CGM Eversense, המשמשת להצגת נתוני סוכר ודוחות היסטוריים במטרה לסייע בזיהוי מגמות הסוכר כחלק מניהול הסוכרת. תכנית DMS Eversense גם מאפשרת לך ליצור חשבון כך שתוכל לראות מרחוק את נתוני הסוכר על ידי שימוש באפליקציית NOW Eversense שלך. אינך יכול לראות מרחוק נתוני סוכר דרך תכנית ה-Eversense DMS. למידע נוסף על תכנית DMS Eversense, בקר באתר [com.eversensediabetes.www.](http://www.eversensediabetes.com)

# **אישור הזמנה להצטרף ל-Circle Eversense**

Circle Eversense היא קבוצת אנשים שהוזמנו על-ידי משתמש CGM Eversense לצפות בנתוני הסוכר וההתרעות שלו מרחוק.

## **.1 כדי להצטרף למעגל של משתמש CGM Eversense, תקבל הזמנה בדוא"ל עם הכותרת .)סוכר נתוני להצגת בקשה")Request to view glucose data"**

**הערה:** אם אתה מצפה להזמנה ואינך רואה אותה בתיבת הדוא"ל הנכנס שלך, הסתכל בתיקיות הספאם או דוא"ל הזבל.

# **.2 לחץ על הקישור בדוא"ל.**

### **.3 היכנס לחשבון Eversense שלך.**

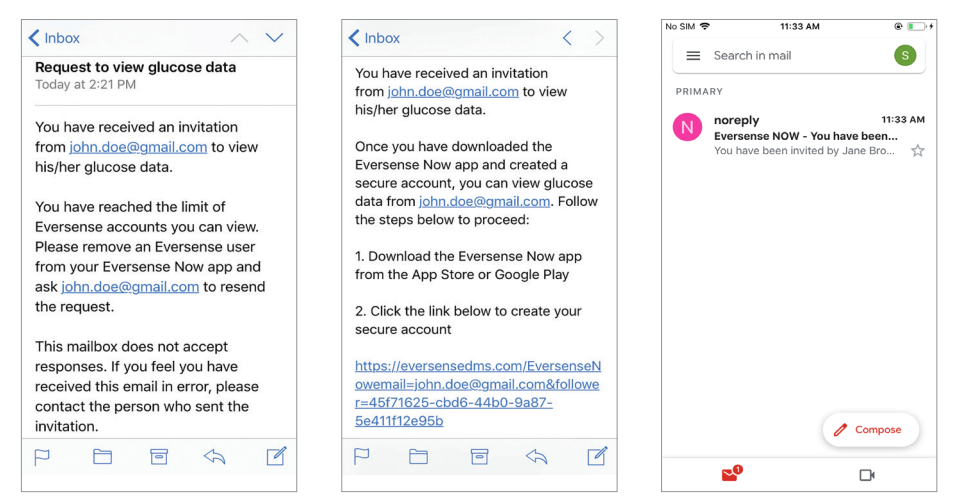

**הערה:** אפליקציית NOW Eversense מאפשרת להצטרף ל10- קבוצות Circle Eversense לכל היותר. אם תוזמן למעגל ה11- תקבל דוא"ל שבו תתבקש להסיר את עצמך ממעגל קיים לפני שתוכל להצטרף למעגל חדש.

# **הורדת אפליקציית NOW Eversense**

- **."Eversense NOW" את וחפש Apple App Store אל עבור .1**
- **.2 הקש על סמל NOW Eversense, הורד את האפליקציה והתקן אותה במכשיר החכם שלך.**
- **.3 כאשר תוצג לך הנחיה, הקש על "Allow( "אפשר( כדי לקבל התרעות הקשורות לסוכר ממשתמשי CGM Eversense ברשימה שלך.**

**זהירות: אם לא תאפשר קבלת הודעות מאפליקציית NOW Eversense, לא תקבל התרעות הקשורות לסוכר ממשתמשי CGM Eversense.**

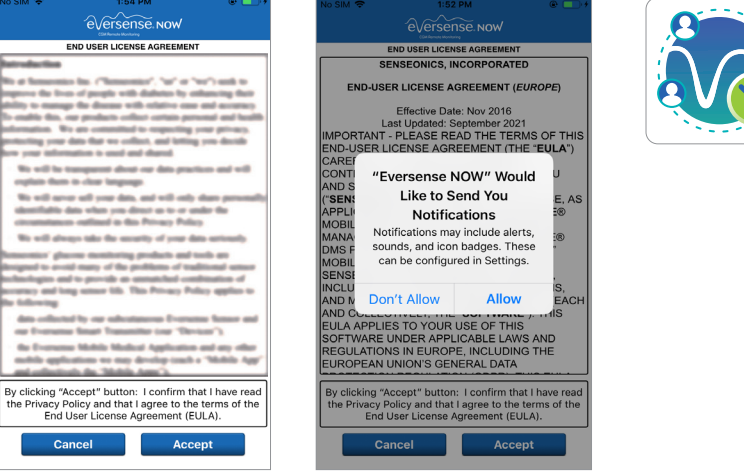

- **.4 הגרסה המלאה של הסכם הרישיון עבור משתמש הקצה מוצגת. קרא והסכם. מבט כללי של הסכם הרישיון עבור משתמש הקצה יוצג לאחר מכן.**
	- אשר ולחץ על **Accept**( קבל(.

# **.5 צור חשבון Eversense כדי להיכנס לאפליקציה.**

**הערה:** אם כבר יש לך חשבון Eversense, אינך צריך ליצור חשבון חדש כדי להשתמש ב-Eversense NOW. לחץ על הקישור בהזמנה בדוא"ל והיכנס לחשבון Eversense שלך הקיים. כאשר תרענן את דף הבית באפליקציית NOW Eversense, תראה את שמו של משתמש CGM שאת ההזמנה שלו קיבלת. אם ברצונך למחוק חשבון שכבר יצרת, יש ליצור קשר עם שירות הלקוחות.

**הערה:** למטרות בטיחות, אם אתה מזין ססמה שגויה שלוש פעמים עוקבות באפליקציה, החשבון שלך יינעל למשך 30 דקות. במהלך זמן זה, לא תהיה לך גישה אל נתוני המשתמשים CGM Eversense המנוטרים מרחוק.

**.6 בחר את יחידת המידה. יחידת המידה שתבחר תחול על כל משתמשי CGM Eversense שאת נתוניהם תוכל לראות. לא ניתן לשנות את יחידת המידה לאחר שהאפליקציה מותקנת.**

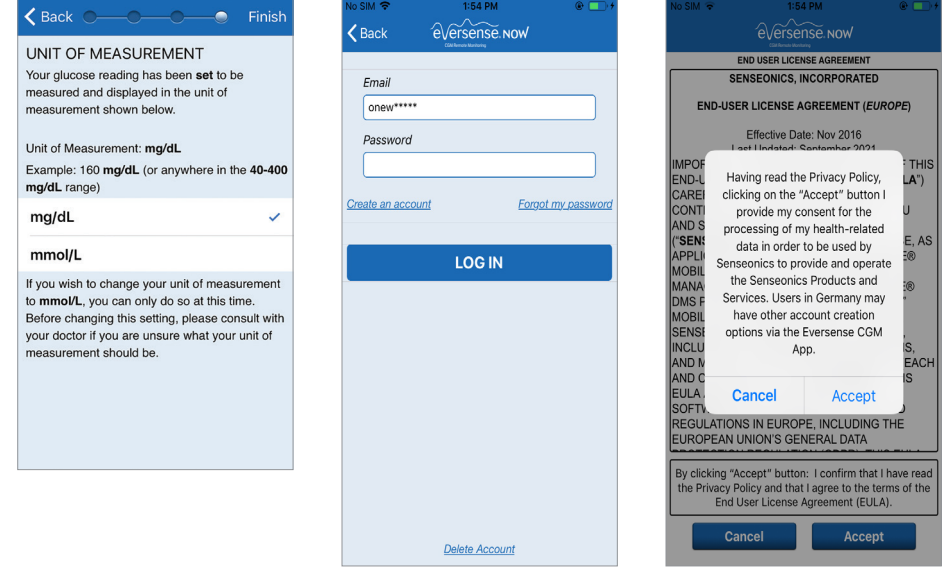

# **הסרת משתמש CGM Eversense מן הרשימה שלך**

אם תסיר משתמש CGM Eversense מהרשימה, לא תוכל עוד לנטר מרחוק את נתוני הסוכר שלו. בכדי להוסיף משתמש בחזרה לרשימה, צור קשר עם משתמש CGM Eversense כדי לבקש ממנו שישלח הזמנה חדשה.

### **.1 החלק על השם של משתמש CGM Eversense בצד שמאל של דף הבית.**

# **.2 לחץ על "Delete( "מחק(.**

*תוצג אזהרה שבה תתבקש לאשר שברצונך להסיר את משתמש CGM Eversense.*

## **.3 לחץ על "Yes( "כן( כדי להסיר לצמיתות אדם זה מן הרשימה שלך.**

דף הבית לא יציג עוד את המשתמש ברשימה שלך.

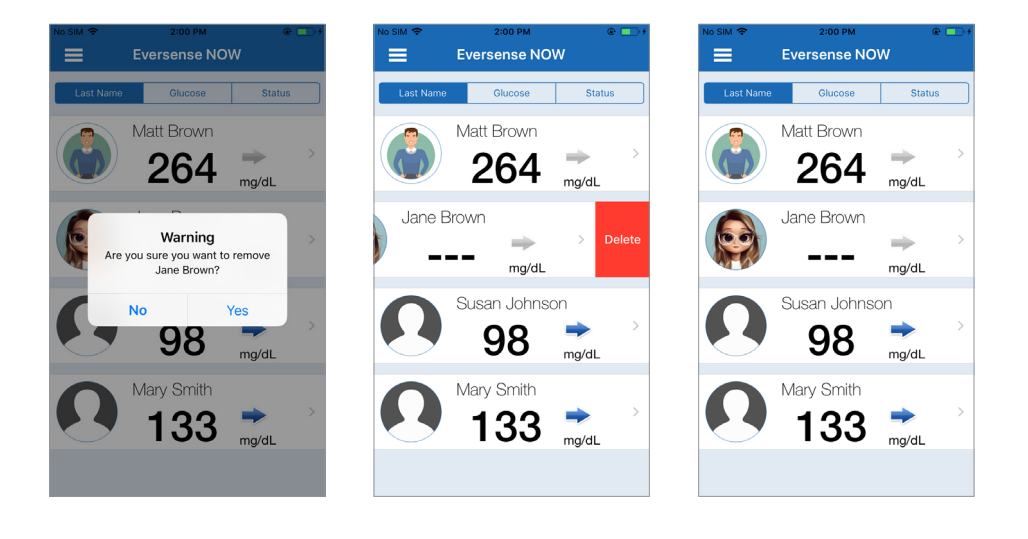

**הערה:** "תכן שיחלפו שעתיים עד שמשתמש CGM Eversense יראה שאינך חבר עוד במעגל שלו באפליקציית CGM Eversense שלו.

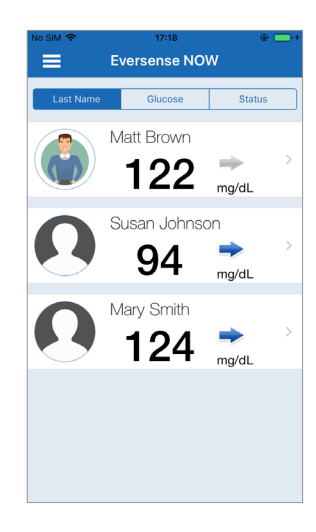

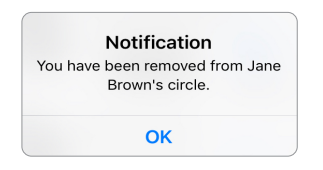

**הערה:** גם משתמש<br>Eversense CGM יכול<br>להסיר אותך מהמעגל שלו.<br>במקרה זה, הודעה זו תופיע.<br>אפליקציית Eversense NOW למכשירים ניידים - מדריך למשתמש<br>אפליקציית Eversense NOW למכשירים ניידים - מדריך למשתמש יכול Eversense CGM להסיר אותך מהמעגל שלו. במקרה זה, הודעה זו תופיע.

# **תפריט ראשי**

# *התפריט הראשי מציג את הגישה לדף הבית של NOW Eversense, דף About( אודות( ודף Out Log( יציאה(.*

מהתפריט הראשי תוכל לגשת לדף הבית כדי לראות את משתמשי Eversense CGM ברשימה שלך, לסקור את המידע אודות אפליקציית Eversense NOW בדף About( אודות(, לצאת מהאפליקציה או להוסיף תמונת פרופיל.

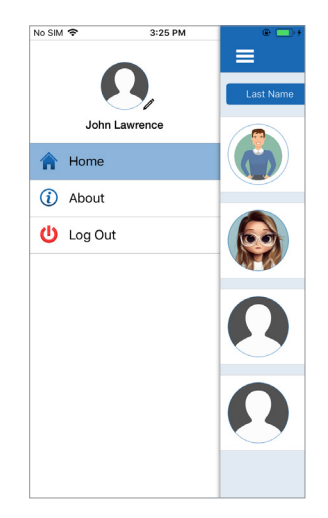

כדי לגשת לתפריט הראשי, לחץ על סמל 3 הפסים בפינה השמאלית העליונה של המסך.

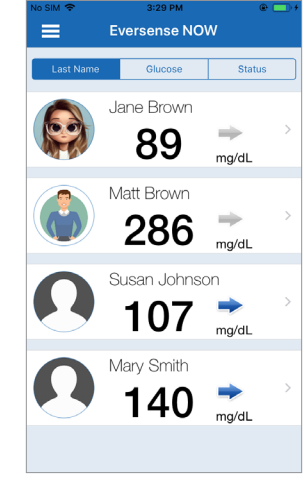

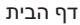

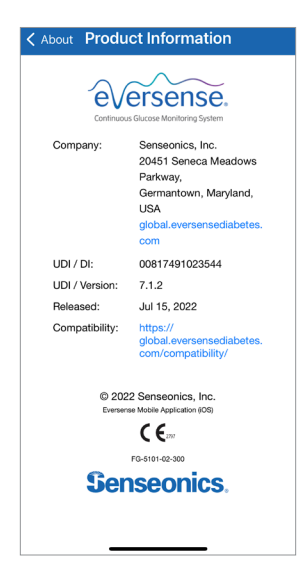

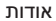

NOW תבקש ממך אישור לפני היציאה. אם תצא מהאפליקציה, תצטרך להזין את שם המשתמש והססמה כדי לפתוח מחדש את האפליקציה.

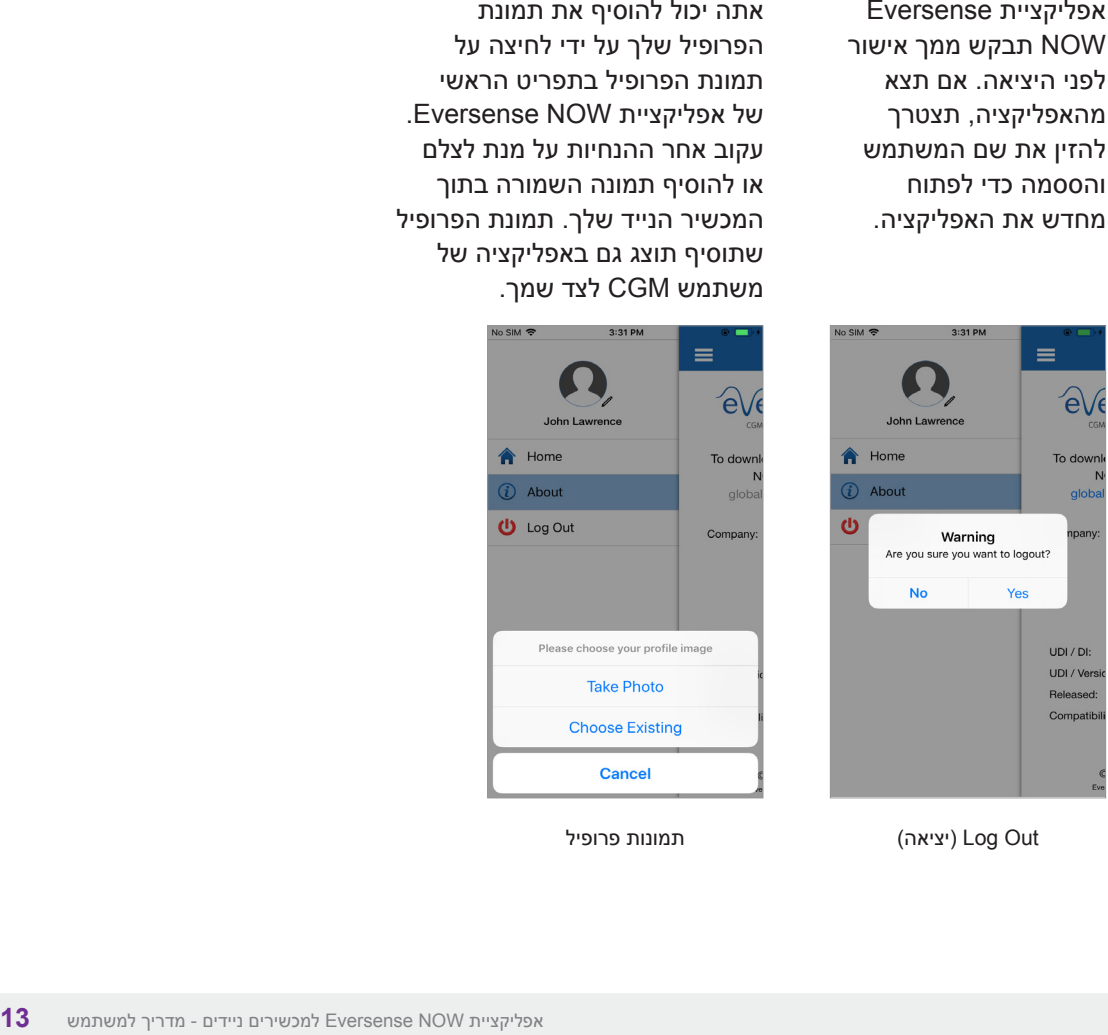

אתה יכול להוסיף את תמונת הפרופיל שלך על ידי לחיצה על תמונת הפרופיל בתפריט הראשי של אפליקציית NOW Eversense. עקוב אחר ההנחיות על מנת לצלם או להוסיף תמונה השמורה בתוך המכשיר הנייד שלך. תמונת הפרופיל שתוסיף תוצג גם באפליקציה של משתמש CGM לצד שמך.

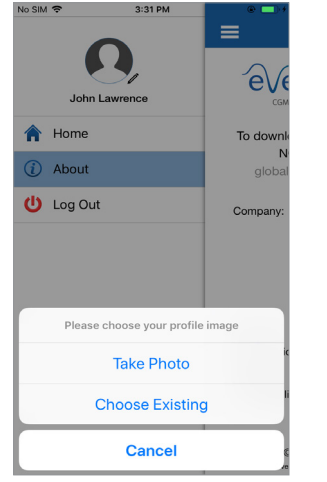

יציאה) (יציאה) Log Out

# **צפייה בנתוני CGM**

*דף הבית מציג את רשימת האנשים שבנתוני CGM שלהם תוכל לצפות מרחוק, יחד עם ערך CGM האחרון שלהם וחץ מגמה שמציין את כיוון השינוי וקצב השינוי.*

ברירת מחדל למיון רשימה זו היא שם המשפחה. ניתן למיין את הרשימה לפי שם משפחה, ערך סוכר או מצב, בלחיצה על הלשונית הרצויה בחלק העליון של הדף.

# **דף הבית של NOW Eversense**

**כדי לרענן את דף הבית:**

- **.1 פתח את Page Home( דף הבית(.**
- **.2 החלק מטה מתוך עמוד הבית** *)במידה והשימוש במכשיר iOS, כאשר תחליק מחלקו העליון של המסך, מסך הווידג'טים iOS ייפתח במקום רענון דף הבית(.*

נתוני הסוכר של משתמש CGM מתרעננים באופן אוטומטי באפליקציית NOW Eversense מדי 5 דקות כאשר אתה ומשתמש CGM מחוברים לאינטרנט.

**זהירות: אם משתמש CGM Eversense כיבה את הסנכרון האוטומטי, לא יישלחו נתוני סוכר באופן אוטומטי אל אפליקציית NOW Eversense.**

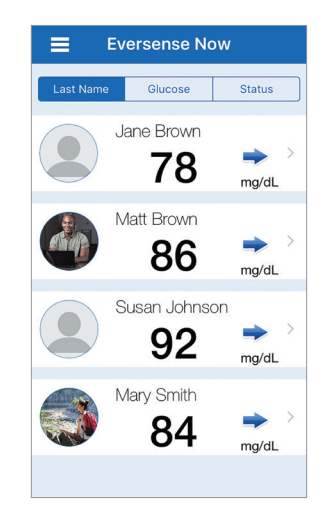

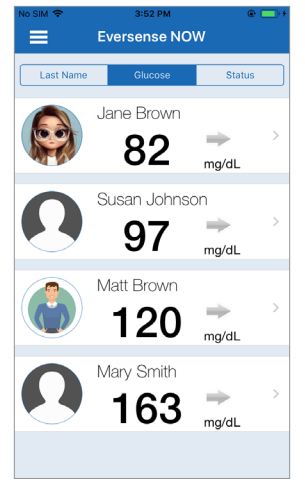

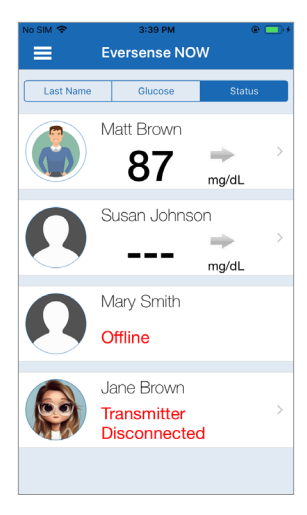

#### **חצי מגמה**

לצד השם של משתמש CGM Eversense תראה חץ מגמה. חץ המגמה מציג את הכיוון הנוכחי של הסוכר ובאיזו מהירות המגמה משתנה.

האפליקציה עושה שימוש **ב20- הדקות האחרונות של ניטור רמות סוכר רציף** על מנת לחשב את מגמות רמות הסוכר. כאשר אין מספיק ערכי חיישן זמינים על מנת לחשב חץ מגמה, הוא לא יוצג וערך הסוכר יהיה בצבע אפור ולא בצבע שחור.

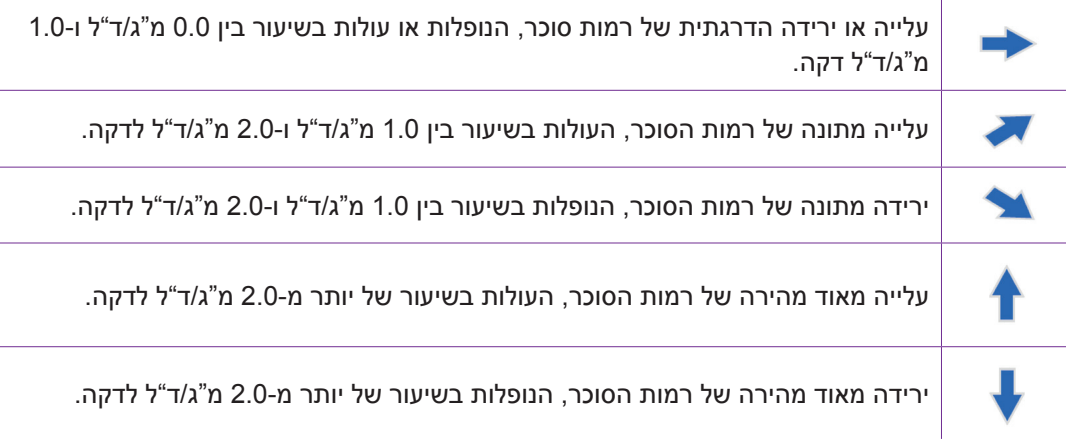

ישנם ארבעה מצבים שונים שעשויים להיראות לצד שם של משתמש מערכת CGM Eversense.

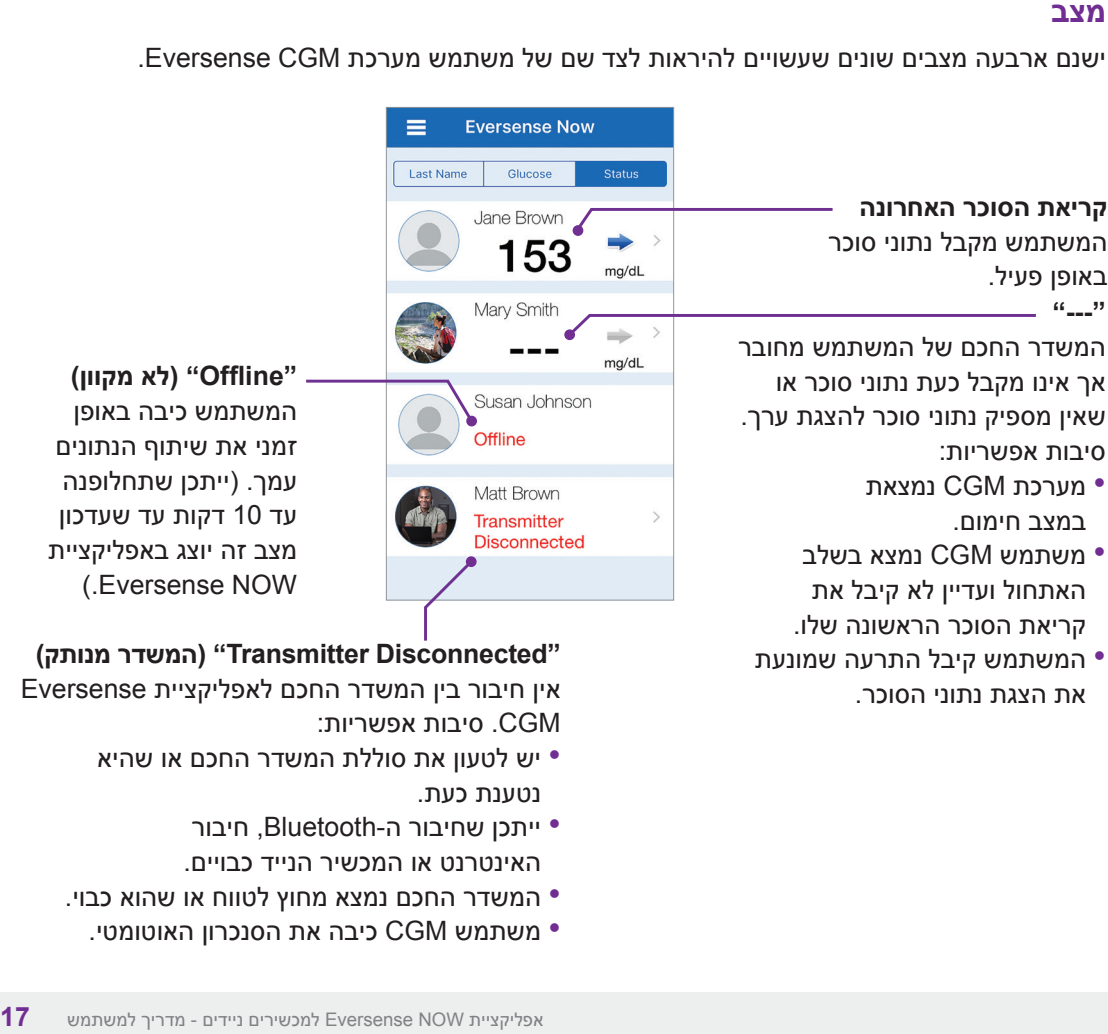

• המשתמש קיבל התרעה שמונעת<br>• את הצגת נתוני הסוכר.

**"Offline( "לא מקוון(** המשתמש כיבה באופן זמני את שיתוף הנתונים עמך. )ייתכן שתחלופנה עד 10 דקות עד שעדכון מצב זה יוצג באפליקציית ).Eversense NOW

**"Disconnected Transmitter( "המשדר מנותק(** אין חיבור בין המשדר החכם לאפליקציית Eversense CGM. סיבות אפשריות:

- יש לטעון את סוללת המשדר החכם או שהיא<br>נטענת כעת
	- ייתכן שחיבור ה-Bluetooth, חיבור<br>האינטרנט או המכשיר הנייד כבויים.
- המשדר החכם נמצא מחוץ לטווח או שהוא כבוי.<br>• משתמש CGM כיבה את הסנכרון האוטומטי.
	-

## **גרף מגמה**

כדי לראות נתוני סוכר מפורטים יותר אודות משתמש CGM, הקש על שם של משתמש מערכת Eversense CGM כלשהו בדף הבית. במסך הראשון מופיע גרף מגמה של ערכי הסוכר בחיישן של המשתמש בשלוש השעות האחרונות. חץ מגמה מציין את הכיוון הנוכחי של הסוכר ובאיזו מהירות מגמת הסוכר משתנה.

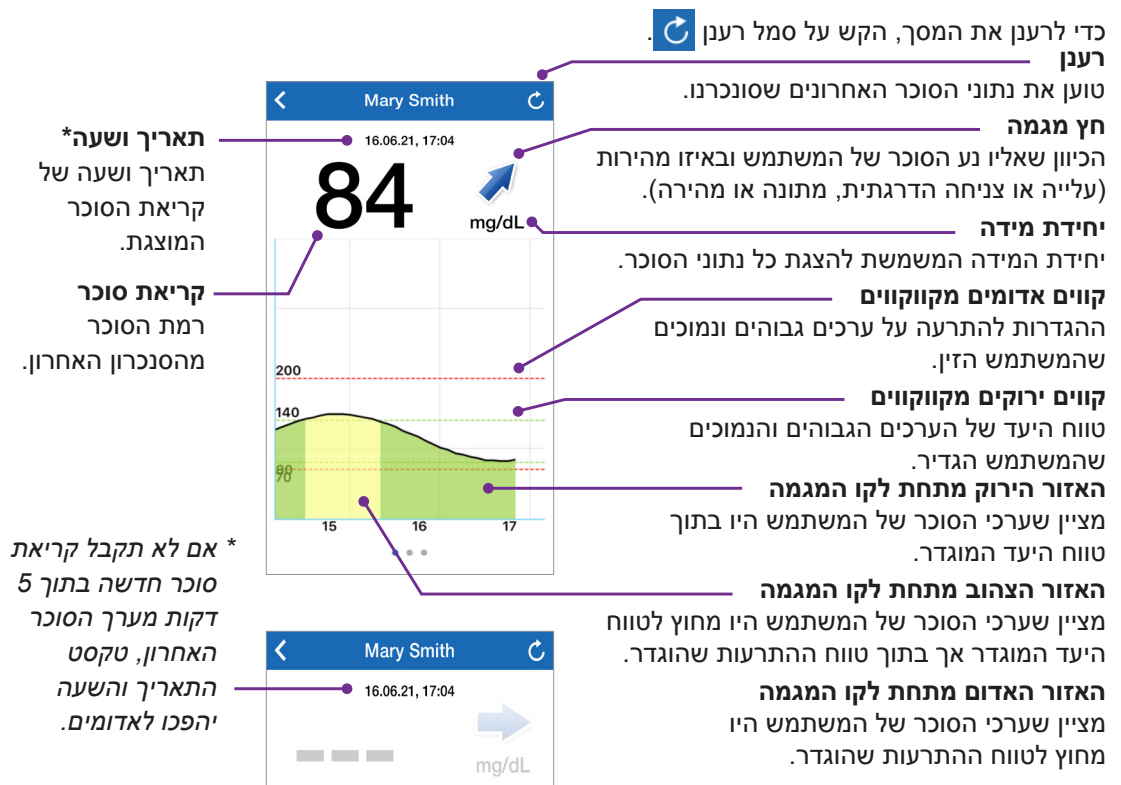

כאשר משתמש CGM Eversense מקבל התרעה הקשורה לסוכר, גם חברי המעגל שלו יקבלו את ההתרעה באפליקציית NOW Eversense שלהם. התרעות אלה יופיעו באחת מארבע דרכים: במסך הנעילה, כהודעה בחלק העליון של המסך, כחלון מוקפץ בתוך האפליקציה או ב-Watch Apple.

**אזהרה: אין להשתמש במידע על הסוכר המוצג באפליקציית NOW Eversense על מנת לבצע החלטות טיפול. נתוני אפליקציית NOW Eversense מהווים תצוגה משנית של נתוני Eversense CGM ואין להשתמש בהם במקום התצוגה הראשונית של CGM Eversense.**

**הערה:** יש להפעיל שיקוף הודעות בהגדרות של הודעות Watch Apple עבור NOW Eversense כדי לקבל התרעות על סוכר ב-Apple Watch.

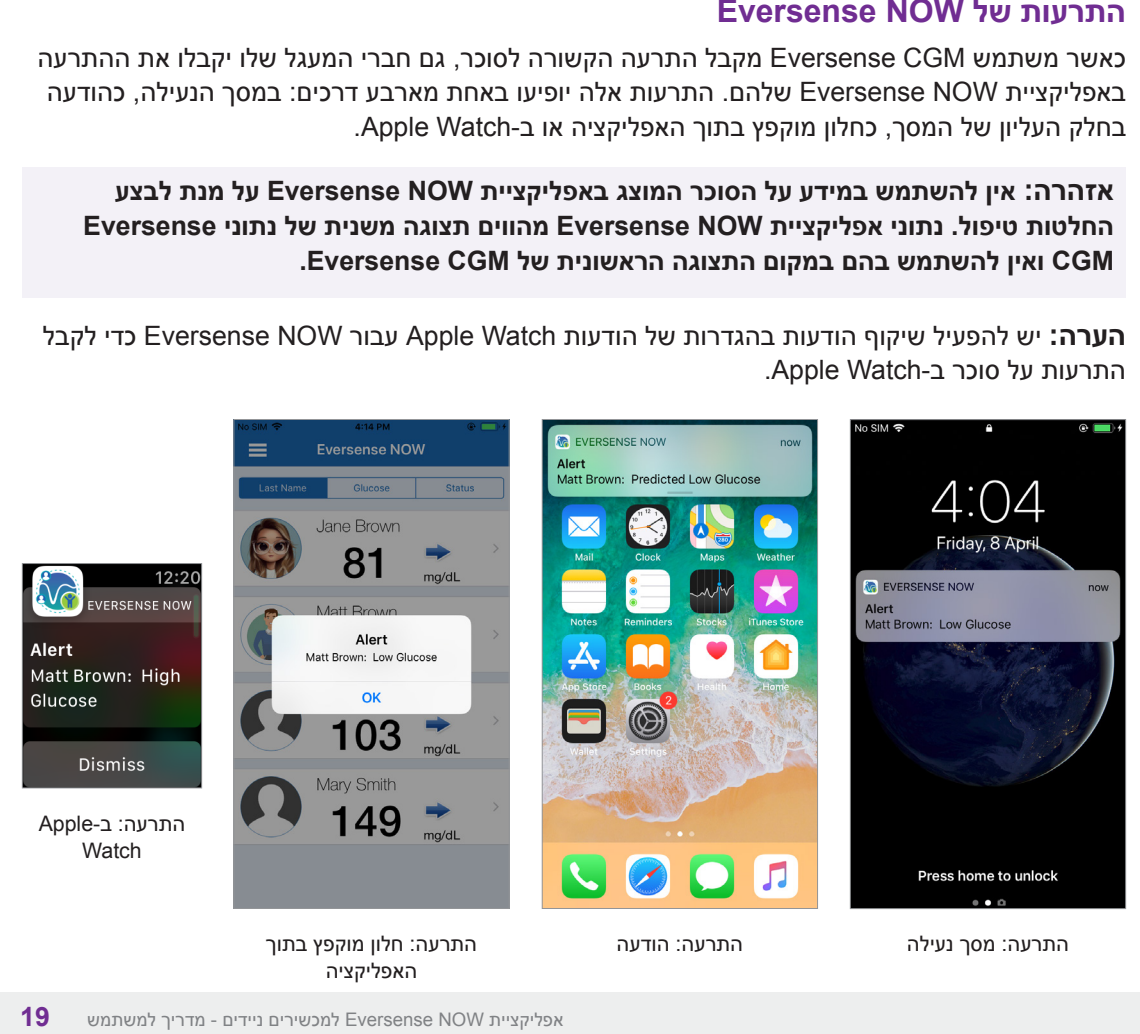

#### **היסטוריית התרעות**

בכדי להציג את היסטוריית התרעות הסוכר של משתמש מערכת CGM Eversense, החלק על המסך שמאלה מגרף המגמה.

מסך **History Alert**( היסטוריית התרעות( יציג את 20 ההתרעות הקשורות לסוכר שהמשתמש קיבל באפליקציית CGM Eversense.

התרעות אלה מנטרות אירועים כמו עלייה או צניחה של שיעורי הסוכר וערכי סוכר גבוהים או נמוכים (היפוגליקמיה או היפרגליקמיה).

**הערה:** תקבל התרעות על ערכי סוכר גבוהים ונמוכים חזויים רק אם משתמש CGM Eversense הפעיל התרעות מנבאות.

### **יומן אירועים**

כדי להציג את מסך Event Log (יומן אירועים) של משתמש מערכת CGM Eversense, החלק על המסך שמאלה מ-History Alert )היסטוריית התרעות(.

מסך **Log Event**( יומן אירועים( מציג את 20 האירועים האחרונים שנרשמו על-ידי משתמש CGM. יומן האירועים מציג מידע שהוזן על-ידי משתמש CGM Eversense, כגון כיולים, ארוחות, פעילות גופנית, ערכי סוכר בדם, רמות אינסולין ומצב בריאות ופעילות גופנית. אם המשתמש לא הזין אירועים כלשהם, יומן זה יהיה ריק.

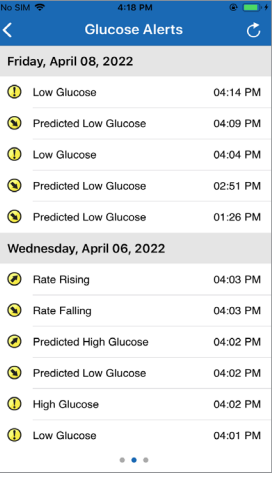

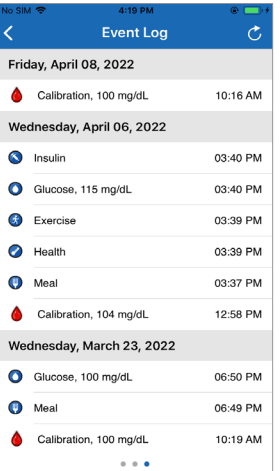

:Basic UDI/DI 081749102FG5400TH :Eversense NOW iOS ניידת אפליקציה - 081749102FG5401TK :אנדרואיד Eversense NOW ניידת אפליקציה -

Call 04-6175390 for Customer Support.

Distributed by:

**שם הרישום באמ"ר:** מערכת לניטור סוכר רציף 3E Eversense Eversense E3 Continuous Glucose Monitoring System **מס' רישום:** 2660816

**שם היצרן וכתובתו:** סנסאוניקס , אינק. סנקה מדווס פארקווי ,20451 ג'רמנטאון, מרילנד ,20876-7005 ארה"ב

## **פרטי בעל הרישום, היבואן והמפיץ בישראל:**

דין דיאגנוסטיקה בע"מ רח' האשל ,7 פארק תעשייה דרומי קיסריה, 3079504 04-6175390 patient.care@dyn.co.il

התקשר אל 04-6175390 עבור שירות לקוחות.

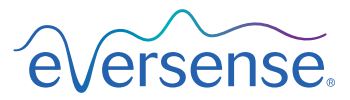

#### **Senseonics, Inc.**

20451 Seneca Meadows Parkway Germantown, MD 20876-7005 USA **[global.eversensediabetes.com](https://global.eversensediabetes.com)**

פטנטים:

2797 www.senseonics.com/products/patents

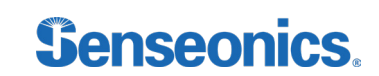

DYN Diagnostics Ltd. 7 Ha'eshel St. P.O. Box 3063 Caesarea Industrial Park 3079504, Israel Phone: 04-6175390 Email: [patient.care@dyn.co.il](mailto:patient.care%40dyn.co.il?subject=)

**Emergo Europe** EC REP

Westervoortsedijk 60 6827 AT Arnhem The Netherlands

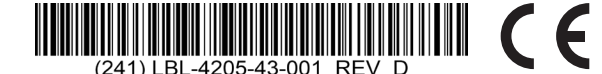

#### **Dimensions**

Trim: 6.75" w x 5.8" h Bleed: 0.125"

Folded (*Include folded dimensions if applicable*):

**Colors:** 4/color

Spot (*Name PMS colors if applicable*): N/A

#### **Paper Weight:**

Cover: 65# Gloss Cover

Text: 60# Gloss Text